# **web**

Yellowfinweb

- 1. **EDITVIEW** web
- 2. **ADDCOLUMNTOVIEW**
- 3. **PUBLISHVIEW** web

webweb

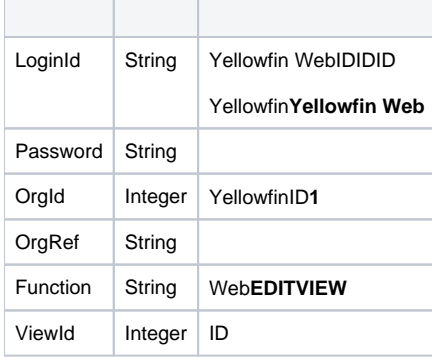

## SOAP JAX

```
<soapenv:Envelope xmlns:soapenv="http://schemas.xmlsoap.org/soap/envelope/" xmlns:web="http://webservices.web.
mi.hof.com/">
    <soapenv:Header/>
    <soapenv:Body>
       <web:remoteAdministrationCall>
           <arg0>
           <loginId>admin@yellowfin.com.au</loginId>
              <password>test</password>
              <orgId>1</orgId>
              <function>EDITVIEW</function>
              <viewId>60543</viewId> 
          \boldsymbol{<} / \mathrm{arg0} \boldsymbol{>} </web:remoteAdministrationCall>
    </soapenv:Body>
</soapenv:Envelope>
```
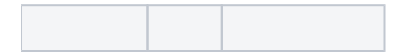

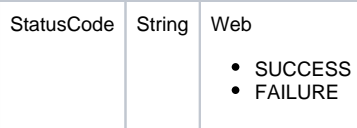

# SOAP

```
<S:Envelope xmlns:S="http://schemas.xmlsoap.org/soap/envelope/">
   \texttt{<}\texttt{S} \texttt{:Body>} <ns2:remoteAdministrationCallResponse xmlns:ns2="http://webservices.web.mi.hof.com/">
          <return>
             <errorCode>0</errorCode>
             <messages>Successfully Authenticated User: admin@yellowfin.com.au</messages>
             <messages>Web Service Request Complete</messages>
             <sessionId>d256811ce7cdfc856baae8dd00737e88</sessionId>
             <statusCode>SUCCESS</statusCode>
          </return>
       </ns2:remoteAdministrationCallResponse>
    </S:Body>
</S:Envelope>
```
webAdministrationViewField

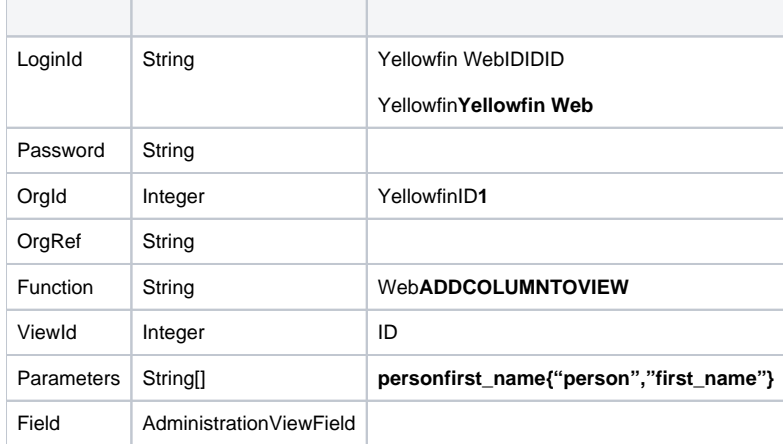

#### AdministrationViewField

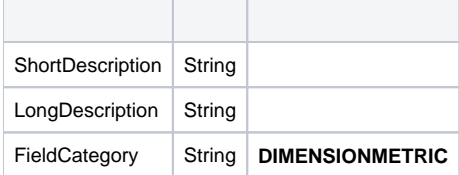

SOAP JAX

```
<soapenv:Envelope xmlns:soapenv="http://schemas.xmlsoap.org/soap/envelope/" xmlns:web="http://webservices.web.
mi.hof.com/">
   <soapenv:Header/>
    <soapenv:Body>
       <web:remoteAdministrationCall>
          <arg0>
           <loginId>admin@yellowfin.com.au</loginId>
             <password>test</password>
             <orgId>1</orgId>
             <function>ADDCOLUMNTOVIEW</function>
             <viewId>60543</viewId>
             <parameters>person</parameters>
             <parameters>first_name</parameters>
             <field>
                 <shortDescription>Person Name</shortDescription>
                 <longDescription>This is the name this person wants to be called</longDescription>
                 <fieldCategory>People</fieldCategory>
             </field> 
          </arg0>
       </web:remoteAdministrationCall>
    </soapenv:Body>
</soapenv:Envelope>
```
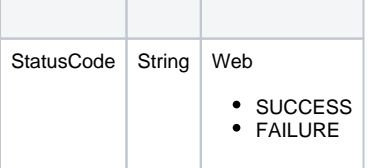

## SOAP

```
<S:Envelope xmlns:S="http://schemas.xmlsoap.org/soap/envelope/">
   <S:Body>
      <ns2:remoteAdministrationCallResponse xmlns:ns2="http://webservices.web.mi.hof.com/">
          <return>
             <errorCode>0</errorCode>
             <messages>Successfully Authenticated User: admin@yellowfin.com.au</messages>
             <messages>Web Service Request Complete</messages>
             <sessionId>50b03dd1649bbb123605aa801829095b</sessionId>
             <statusCode>SUCCESS</statusCode>
          </return>
      </ns2:remoteAdministrationCallResponse>
   </S:Body>
</S:Envelope>
```

```
webEDITVIEWweb
```
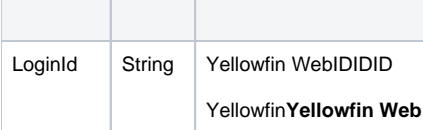

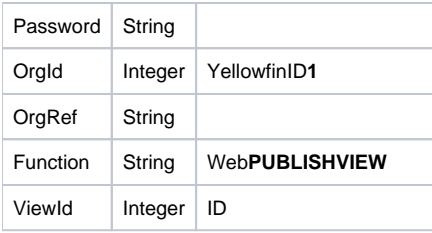

# SOAP JAX

```
<soapenv:Envelope xmlns:soapenv="http://schemas.xmlsoap.org/soap/envelope/" xmlns:web="http://webservices.web.
mi.hof.com/">
    <soapenv:Header/>
   <soapenv:Body>
       <web:remoteAdministrationCall>
          <arg0>
           <loginId>admin@yellowfin.com.au</loginId>
             <password>test</password>
             <orgId>1</orgId>
             <function>PUBLISHVIEW</function>
             <viewId>60543</viewId> 
          </arg0>
       </web:remoteAdministrationCall>
    </soapenv:Body>
</soapenv:Envelope>
```
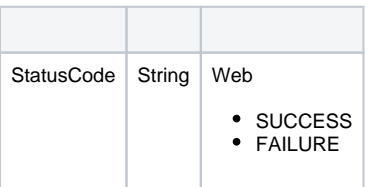

### SOAP

```
<S:Envelope xmlns:S="http://schemas.xmlsoap.org/soap/envelope/">
   <S:Body>
       <ns2:remoteAdministrationCallResponse xmlns:ns2="http://webservices.web.mi.hof.com/">
          <return>
             <errorCode>0</errorCode>
             <messages>Successfully Authenticated User: admin@yellowfin.com.au</messages>
             <messages>Web Service Request Complete</messages>
             <sessionId>50b03dd1649bbb123605aa801829095b</sessionId>
             <statusCode>SUCCESS</statusCode>
          </return>
       </ns2:remoteAdministrationCallResponse>
    </S:Body>
</S:Envelope>
```
webJavaScript

EDITVIEWADDCOLUMNTOVIEWPUBLISHVIEW web

1. **ws\_editview.jsp**

2. rootYellowfin/appserver/webapps/ROOT 3.

4. **http://<host>:<port>/ws\_editview.jsp**

```
<%@ page language="java" contentType="text/html; charset=UTF-8" %>
<%@ page import="java.text.*" %>
<%@ page import="java.util.*" %>
<%@ page import="com.hof.mi.web.service.*" %>
<%@ page import="com.hof.mi.web.service.schedule.*" %>
<%@ page import="com.hof.data.*" %>
<%@ page import="com.hof.util.*" %>
<%@ page import="com.hof.web.form.*" %>
<html>
<body>
&String userId = "admin@yellowfin.com.au";
String password = "test";
String cliOrgRef = null;
%>
& String baseuri = request.getRequestURI();
   int index = baseuri.lastIndexOf('/');
   if (index >= 0) baseuri = baseuri.substring(0, index);
   String self = request.getServletPath();
  self = self.substring(selfu1astIndexOf('') + 1); self = baseuri + "/" + self;
%>
<form action="<%=self%>" method="post">
     <input type="hidden" name="cmd" value="editView" />
     <h3>Edit View</h3>
    <input type="text" name="editViewId" />
     <input type="submit" />
</form>
<\frac{6}{6} AdministrationServiceResponse rs = null;
    AdministrationServiceRequest rsr = new AdministrationServiceRequest();
    AdministrationServiceService ts = new AdministrationServiceServiceLocator("localhost", 8080, "/services
/AdministrationService", false);
    AdministrationServiceSoapBindingStub rssbs = (AdministrationServiceSoapBindingStub) ts.
getAdministrationService();
    String cmd = request.getParameter("cmd");
    String viewID = "";
 /*
     * Place the view into DRAFT mode to enable web service editing
     */
     if ("editView".equals(cmd)) {
        viewID = request.getParameter("editViewId"); 
        rsr.setLoginId(userId);
        rsr.setPassword(password);
        rsr.setOrgId(new Integer(1));
         //Client organization the specified view can be found in
        rsr.setOrgRef(cliOrgRef);
        rsr.setFunction("EDITVIEW");
         if (viewID!=""){
             //ViewId of the primary view entry
             rsr.setViewId(new Integer(viewID));
         }
         rs = rssbs.remoteAdministrationCall(rsr);
         if ("SUCCESS".equals(rs.getStatusCode())) {
             out.write("Success");
```

```
 } else {
             out.write("Failure");
 } 
    }
%>
<br><br>
<form action="<%=self%>" method="post">
    <input type="hidden" name="cmd" value="addView" />
    <h3>Add Column to View</h3>
    ViewID: <input type="text" name="addViewId" /><br><br>
    Database Table Name: <input type="text" name="addTableName" /> Column Name: <input type="text" name="
addColName" /><br><br>
    Field Name: <input type="text" name="addFieldName" /><br>
    Field Description: <input type="text" name="addFieldDesc" /><br>
    Field Category: <input type="text" name="addFieldCat" /><br>
    <input type="submit" />
</form>
\epsilon %
    cmd = request.getParameter("cmd");
    viewID = "";
    String dbTbl="";
    String dbCol="";
    String fieldName="";
    String fieldDesc="";
    String fieldCat="";
    if ("addView".equals(cmd)) {
        viewID = request.getParameter("addViewId");
        dbTbl = request.getParameter("addTableName");
        dbCol = request.getParameter("addColName");
        fieldName = new String(request.getParameter("addFieldName").getBytes("iso-8859-1"),"UTF-8");
        fieldDesc = new String(request.getParameter("addFieldDesc").getBytes("iso-8859-1"),"UTF-8");
        fieldCat = new String(request.getParameter("addFieldCat").getBytes("iso-8859-1"), "UTF-8");
        rsr = new AdministrationServiceRequest();
 /*
         * Web service function to add a database column into a currently existing view.
        */
        rsr.setLoginId(userId);
        rsr.setPassword(password);
        rsr.setOrgId(new Integer(1));
        rsr.setOrgRef(cliOrgRef);
        rsr.setFunction("ADDCOLUMNTOVIEW");
        if (viewID!=""){
             rsr.setViewId(new Integer(viewID));
 }
        AdministrationViewField field = new AdministrationViewField();
        field.setShortDescription(fieldName);
        field.setLongDescription(fieldDesc);
        field.setFieldCategory(fieldCat);
        rsr.setField(field);
        rsr.setParameters(new String[]{dbTbl, dbCol});
        rs = rssbs.remoteAdministrationCall(rsr);
        if ("SUCCESS".equals(rs.getStatusCode())) {
            out.write("Success");
         } else {
            out.write("Failure");
 } 
    }
%>
chr>chr>
<form action="<%=self%>" method="post">
    <input type="hidden" name="cmd" value="publishView" />
    <h3>Publish View</h3>
    <input type="text" name="publishViewId" />
    <input type="submit" />
</form>
\geq cmd = request.getParameter("cmd");
```

```
 viewID = "";
     /*
    *After all changes have been made, publish the view.
    */
    if ("publishView".equals(cmd)) {
        viewID = request.getParameter("publishViewId");
        rsr = new AdministrationServiceRequest();
       rsr.setLoginId(userId);
        rsr.setPassword(password);
        rsr.setOrgId(new Integer(1));
        rsr.setOrgRef(cliOrgRef);
        rsr.setFunction("PUBLISHVIEW");
        if (viewID!=""){
            rsr.setViewId(new Integer(viewID));
        }
        rs = rssbs.remoteAdministrationCall(rsr);
        if ("SUCCESS".equals(rs.getStatusCode())) {
             out.write("Success");
         } else {
            out.write("Failure");
        } 
    }
%>
```